**V tem prispevku**

## Preračun količine naročanja na knjigi naročil v modulu Naročanje dobaviteljem in kupcem

Zadnja sprememba 29/09/2023 8:29 am CEST | Objavljeno 28/09/2023

V modulu Naročila dobaviteljem in kupcem imamo sedaj možnost preračun količine naročanja.

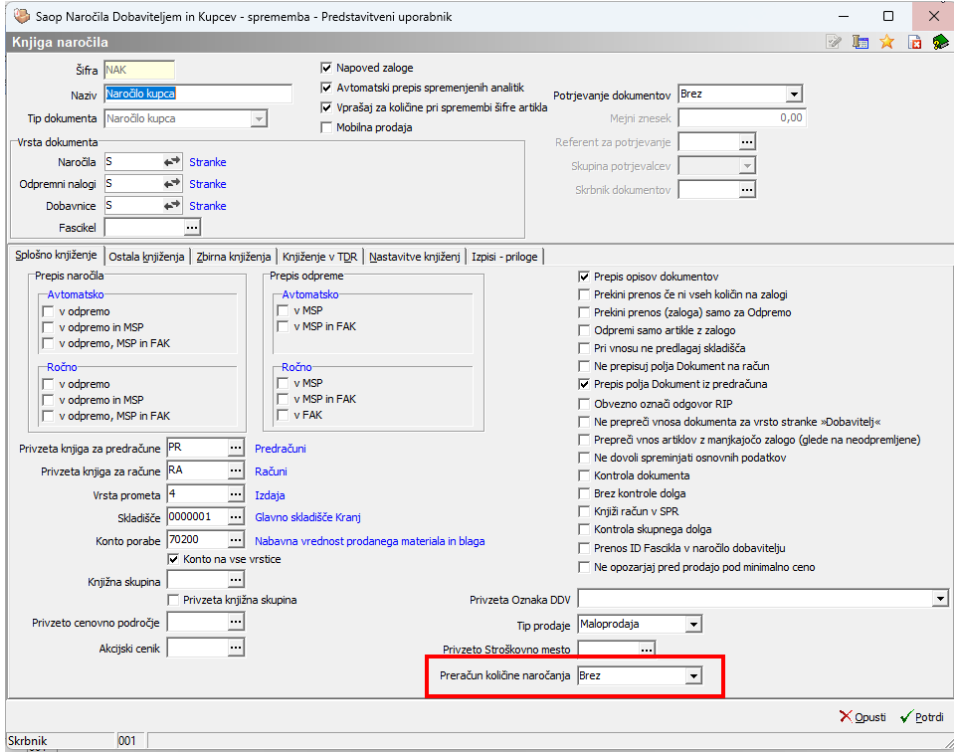

To pomeni, da lahko naročamo dobavitelju artikle ali prejemamo naročila kupcev za artikle glede na količino pakiranja posameznega artikla v primeru, da imamo le-to na artiklu določeno.

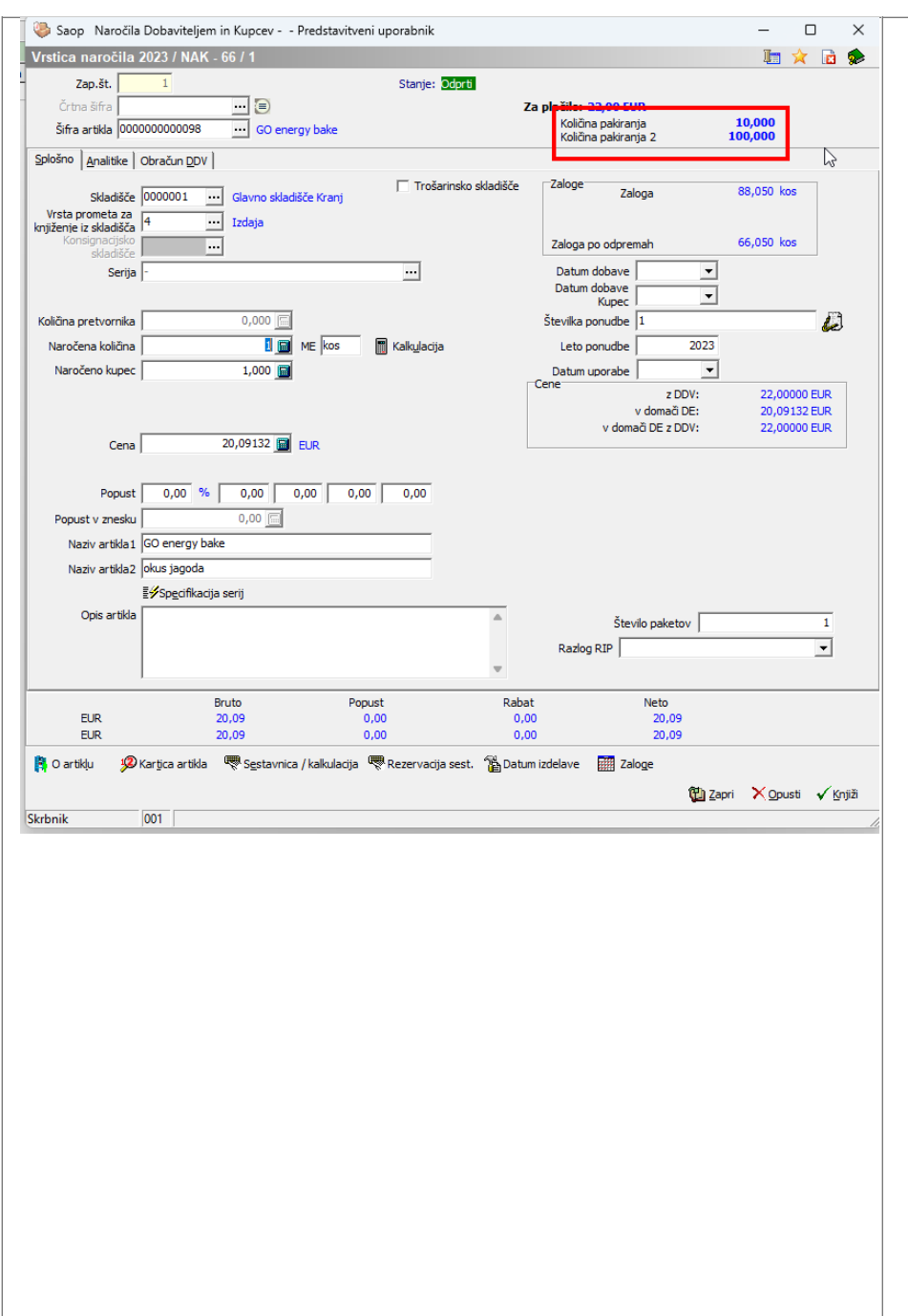

Primer artikla, ki ima vnesene različna števila pakiranja.

Nastavitev pakiranja na artiklu.

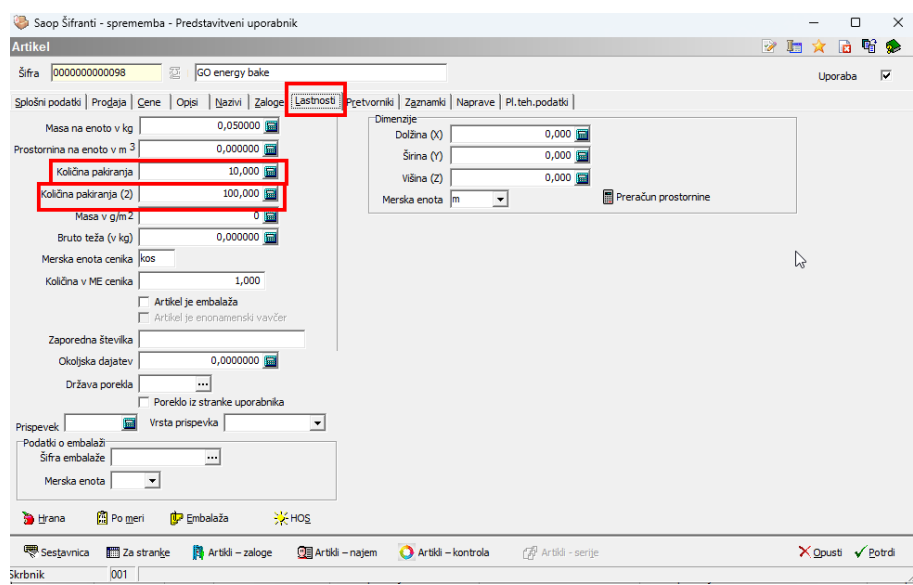

Na samem artiklu nastavimo na zavihku lastnosti načine pakiranja.Količina pakiranja pomeni, koliko je posameznih artiklov v eni škatli.

Količina pakiranja (2) pomeni koliko artiklov se nahaja na primer na eni paleti.

Primer naročila kupca:

V knjigi naročil kupca imamo določeno preračun količine naročanja in sicer količina pakiranja. Na vnosu naročila kupca se na artiklu avtomatsko predlaga vnesena količina pakiranja.

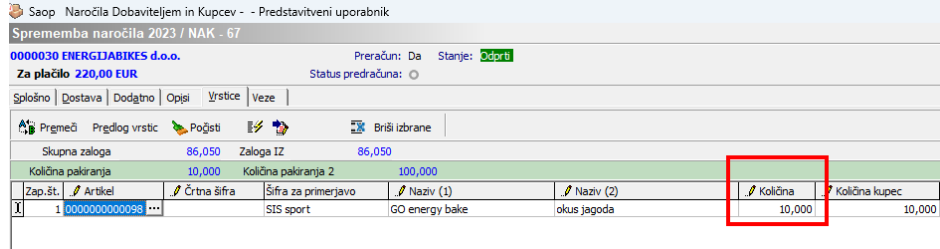

## **Pomembno!**

V primeru, da so na artiklu določeni pogoji naročena, imajo le ti pogoji prednost pred nastavitvijo, ki smo jo določili na knjigi naročil.

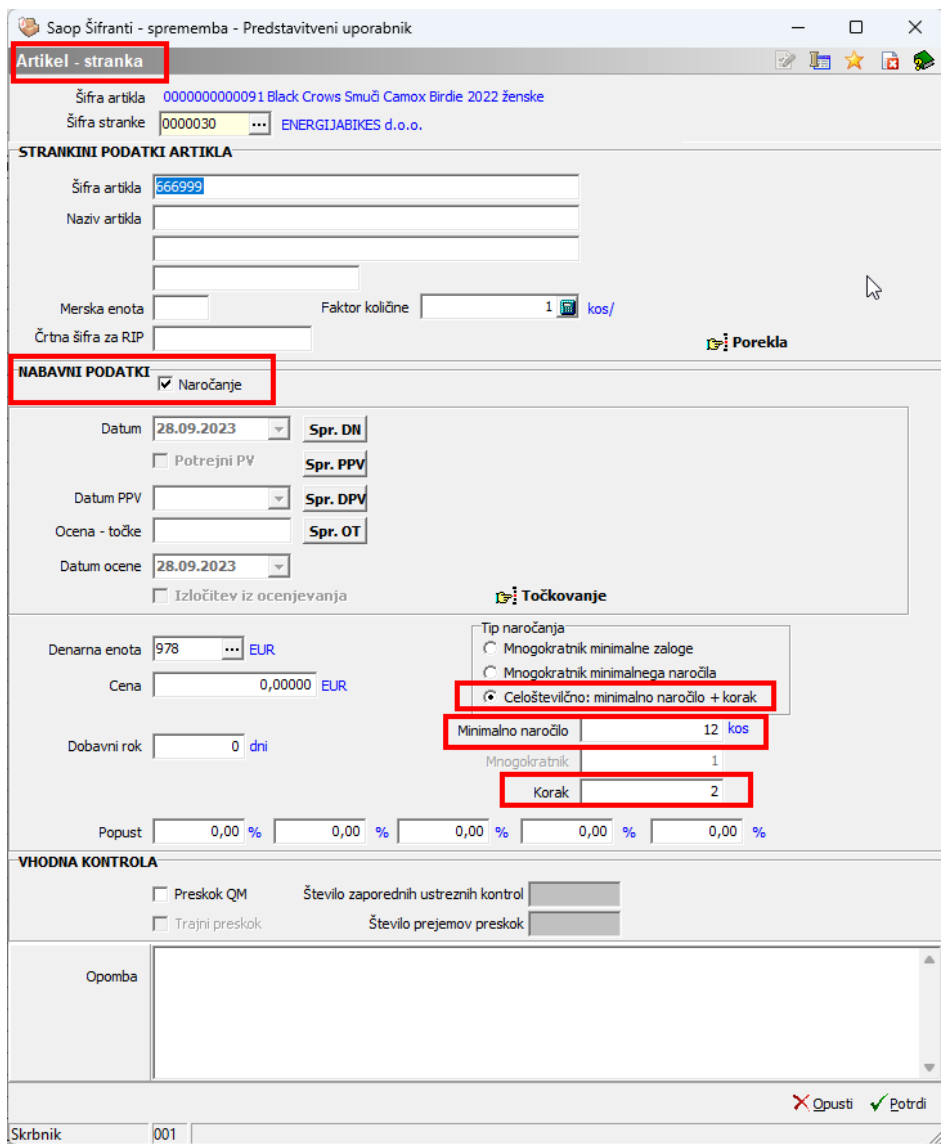

Primer:

Za artikel številka 0000000000091 imamo nastavljeno tip naročanja celoštevilčno. Kar pomeni, da se ob vnosu naročila kupcu predlaga le-ta količina in ne količina pakiranja.

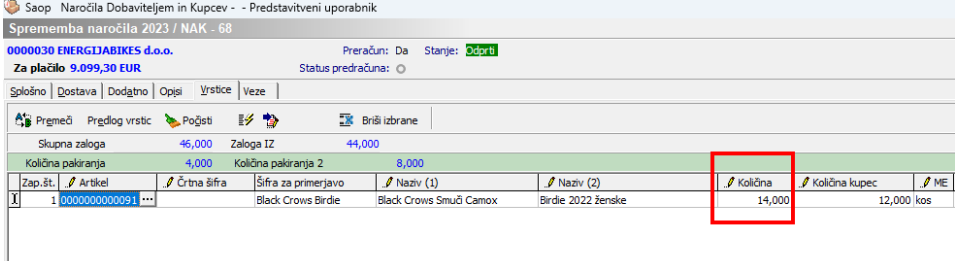